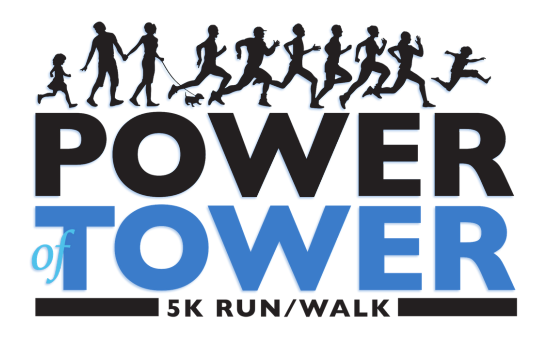

Thank you for supporting our Power of Tower 5K Run/Walk!

You have taken the first step to help us raise much-needed funds for cancer research and patient support programs. It is only through supporters like you that we are able to expand our commitment to provide innovative research, community education, and caring patient support while developing more effective treatments for cancer and blood disorders.

We want to help you successfully meet your fundraising goal and grow your team! Here are some helpful tips to help you get started:

## How to Register and Join a Team!

- 1. Go to www.poweroftower.org
- 2. Click "Register"
- 3. Click "Teams"
- 4. Choose "Join a Team"
- 5. Find the team name by typing in the team name or team captain's full name in the search box
- 6. Fill out the form
- 7. Submit!

To view the step-by-step video tutorial, go to: https://www.youtube.com/watch?v=BfWx3UY7Lj0&feature=youtu.be

# How to Confirm and Start Your Fundraising Page

- 1. Click the email from Crowdrise
- 2. Create your password
- 3. Go to your Dashboard

4. Edit your fundraising page through "Edit" tab on the left hand side by uploading photos, campaign goals, and your campaign story.

4\* Here is a general campaign story summary you can add: Dear Friends and Family,

On Sunday, March 11, 2018, Tower Cancer Research Foundation's Cancer Free Generation and Magnolia Council unite to create the inaugural Power of Tower 5K Run/Walk. The event includes a 5K run/walk through the beautiful UCLA campus and will raise funds for innovative cancer research and vital patient support programs.

This year we honor the life of Cindy Harris. Cindy was a loving wife, wonderful mother of two girls, and devoted daughter, sister, aunt and friend who touched the lives of everyone who knew her. She passed away in March 2017, at the young age of 40, after a courageous six year battle with metastatic breast cancer.

Thank you for your support!

To view the step-by-step video tutorial, go to: https://www.youtube.com/watch?v=FRgI8Z\_JrJ8&feature=youtu.be

## How to Access My Dashboard

- 1. Go to www.poweroftower.org
- 2. Click "Log In" at the Upper Right Corner of the page
- 3. Enter Username and Password
- 4. Click the triangle in the upper right-hand corner
- 5. Click the correct **fundraiser**

from the drop-down window

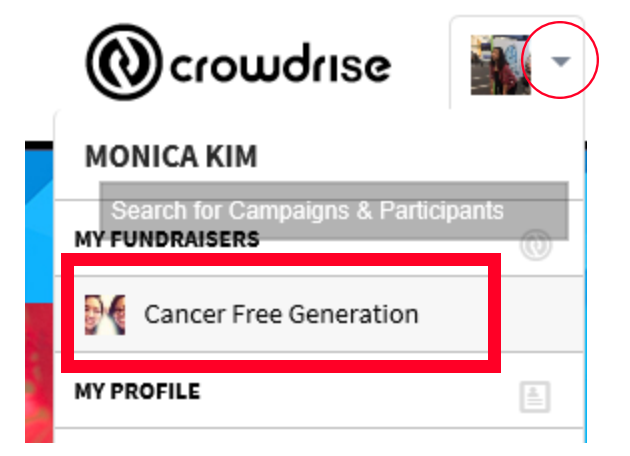

6. This will take you to your DASHBOARD – the dashboard is your team and fundraising headquarters!

7. Click "Edit" on the left menu to customize your page (upload photo, share your story, customize your URL, and more!)

8. What's a URL? This is the link you share with people that sends them directly to your fundraising and team page

9. To invite team members, click "TEAM" on the left

10. Need Assistance? No problem! Contact Monica at monica@towercancer.org

### How to Find and Copy Your Personal URL

Cancer Free Generation

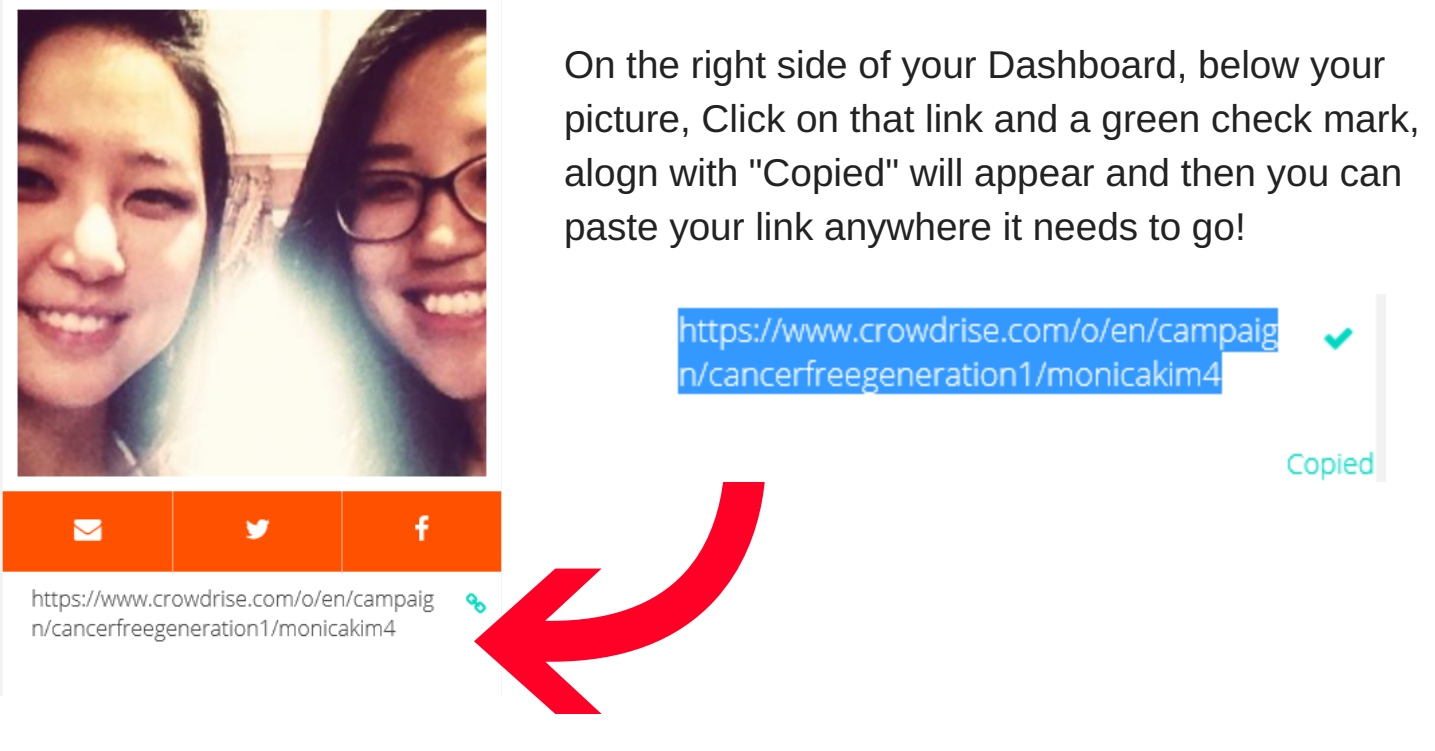

## Sharing Your Page with Your Personal URL

Share your personal fundraising page through **Facebook, Twitter, and Email**! Those orange icons above your personal URL can help you easily share your personal fundraising page. If you would prefer to send a more personalized email, here is a template email:

My dear supportive friends,

On Sunday, March 11th Tower is hosting the inaugural Power of Tower 5k Run/Walk on UCLA's campus. I know that all of you, after a weekend of food and wine, love to get up on Sunday morning and exercise! Please join me for a walk or run and also support an incredible cause. Bring your kids, grandkids, friends, and family! You can join my team [INSERT TEAM NAME] by clicking [INSERT PERSONAL URL] or create your own team!

I'm so grateful for all of your continued support.

Sincerely, [INSERT NAME]

PS. If you have any questions about registering, feel free to email Monica@towercancer.org